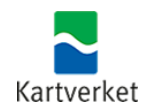

## **VEILEDNING**

## **Pålogging med to-faktor-autentisering via ID-porten**

*Oppdatert 25. april 2022*

Fra og med 3. mai 2022 må brukere av matrikkelen benytte innlogging via IDporten.

Førstegangspålogging med ID-porten

Start pålogging fra Matrikkelstart.

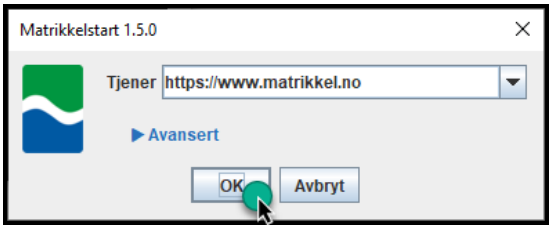

Dette vil åpne et nettleservindu med pålogging til ID-Porten. Velg ønsket identifisering og fullfør påloggingen.

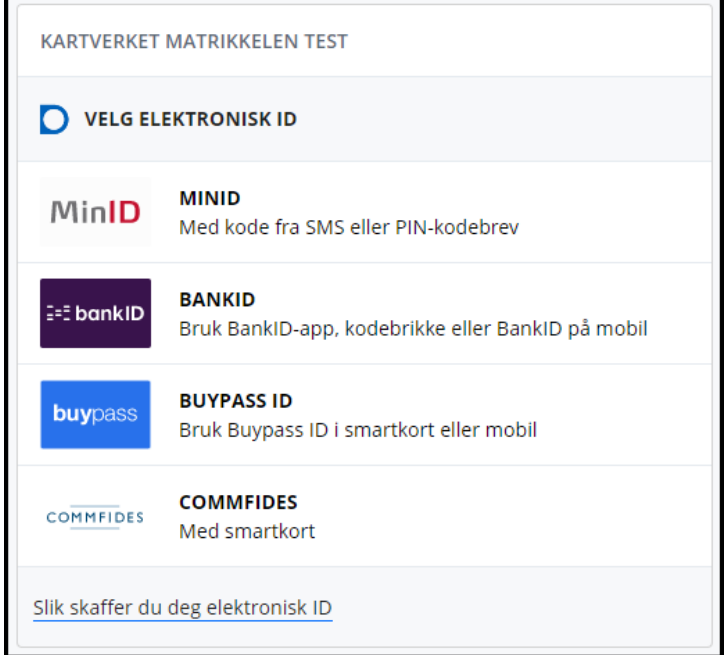

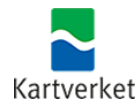

Du må koble ditt registrerte brukernavn med ID-porten ved første pålogging. For å gjøre dette, tast ditt brukernavn og trykk på **Logg inn**.

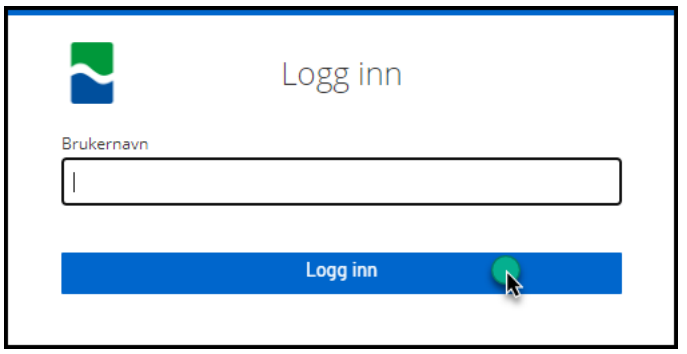

Deretter vil du motta en e-post med en lenke for å bekrefte kobling av din bruker til ID-porten.

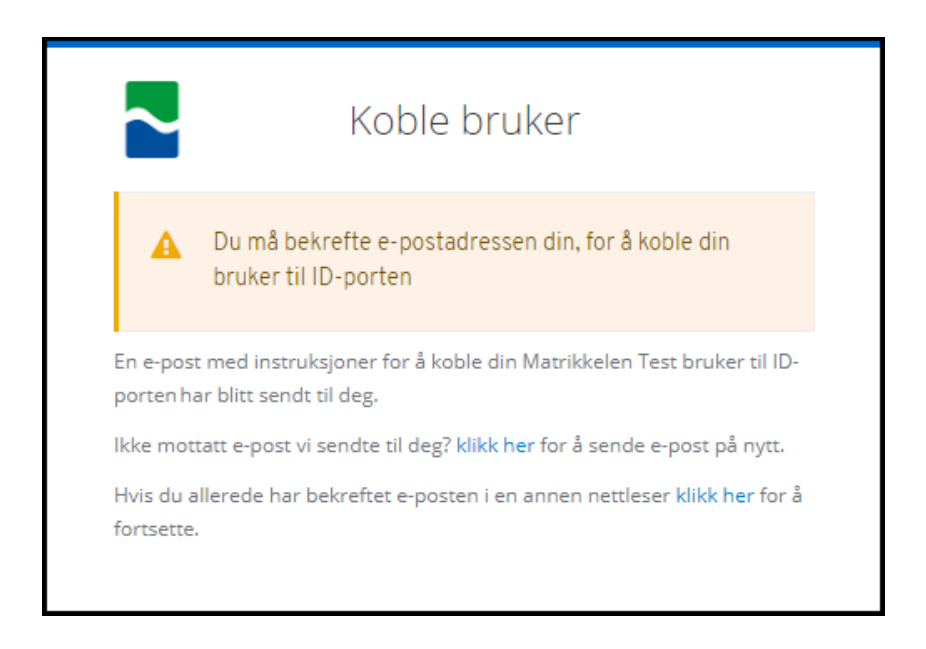

Etter at epostadressen din er bekreftet, vil du få beskjed om å lukke nettleservindu. Nå kan du bruke matrikkelklienten.

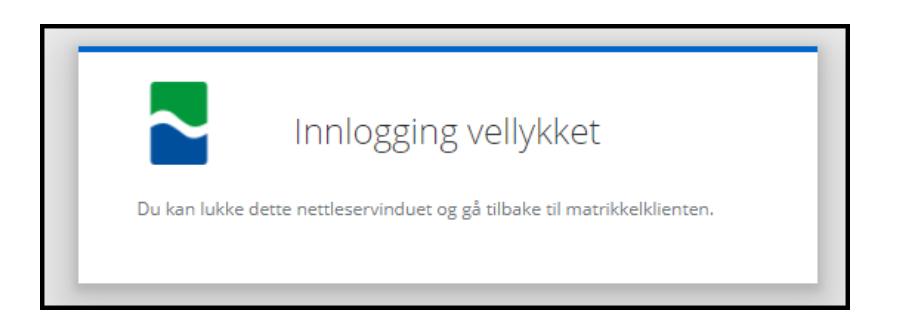

## Utlogging ved bruk av ID-porten

Når man avslutter matrikkelklienten får man valg om å samtidig logge ut av IDporten.

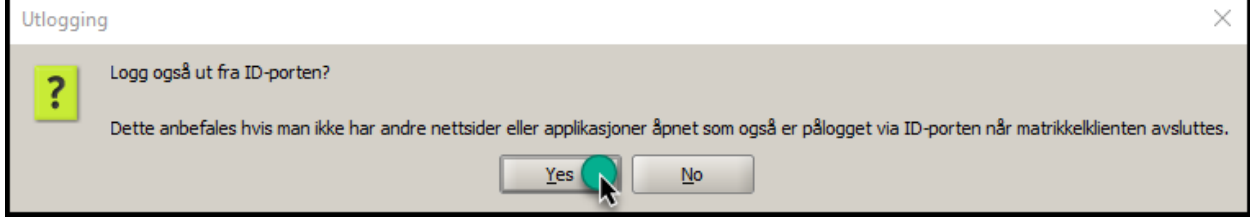

Nettleser åpner opp og viser følgende beskjed:

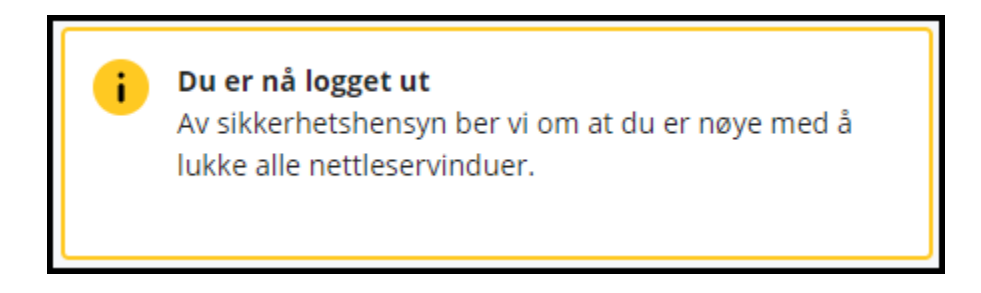